Technician's access

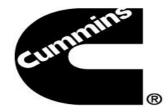

## Qualification Program, All Courses tab and how to access CVCOL

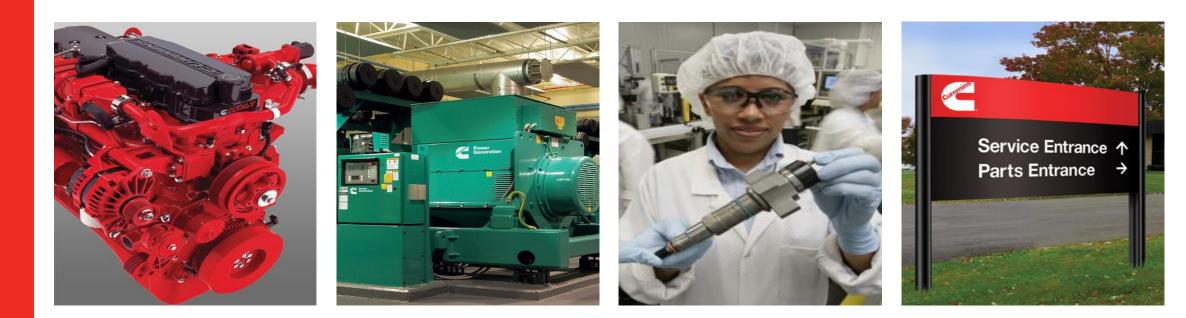

To access QSOL Service Training

- quickserve.cummins.com
- click on Training
- and Service Training
- once you login to QSOL Service Training
- Home page default page
  - you will see Welcome to ProMotion -- your name & Promo id
  - 3 different color qualification status tabs, with filtering training data. Products/qualification programs that your service location certify to work on.
- By click on your <u>qsol user name or wwid</u>, you will see ALL your training data

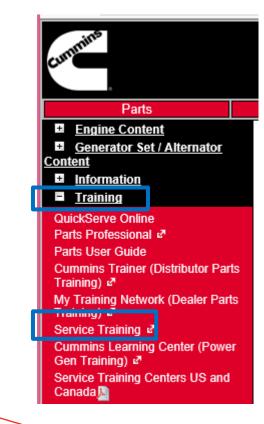

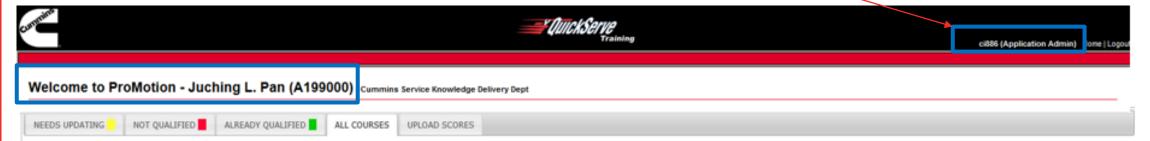

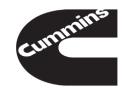

## To see ALL of your training data, please click on the link of your <u>gool user name or wwid</u> You will see All Programs, All Courses tabs

Click on All Program tab, it will list all the training programs in the service training database

- remember to click on All to show all programs, it will tell you how many programs on the bottom
- by using Search, you can type in either program # or name, to find the program
- when find the program, click on Program #, it will show all the status courses status with color
- click on

| Central<br>Power             | r <i>CliickServe</i><br>Training |                                          |        |                     |                    | promo_tech (Technician) Home |       |  |  |
|------------------------------|----------------------------------|------------------------------------------|--------|---------------------|--------------------|------------------------------|-------|--|--|
| My Training Status - Promo   | Tech (P00002)                    | CUMMINS PACIFIC, LLC (02037) (02037)     |        |                     |                    |                              |       |  |  |
| ALL PROGRAMS ALL COURSES UPL | OAD SCORES PROF                  | ILE                                      |        |                     |                    |                              |       |  |  |
| Show All 💙 entries           |                                  |                                          | Search | :                   | 1 S                | Save As CSV                  | Print |  |  |
| Program ID                   | ♦ Color                          | Program Name                             | \$     | Completed<br>Date ♦ | Expiration<br>Date | %<br>Completed               |       |  |  |
| 2005-04Q                     | Green                            | Aftertreatment                           |        | 05/02/2014          |                    | 100                          |       |  |  |
| 2006-13Q                     | Green                            | BETT Updated Qualification (b/n 4091840) |        | 05/02/2014          |                    | 100                          |       |  |  |

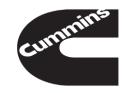

Program Guide Detail

- -- show your courses status, can sort by each field, either by color, by % or course id ...
- -- again, only show 10 entries by default, so make sure it show it as ALL
- -- has option to Save as CSV, Print
- -- click on course's **Online** link will bring you to that course at CVCOL, so can start Online course training
- -- Download Program Guide for cd, currently for CVC Online, you don't need this, this is only for tech still using cds

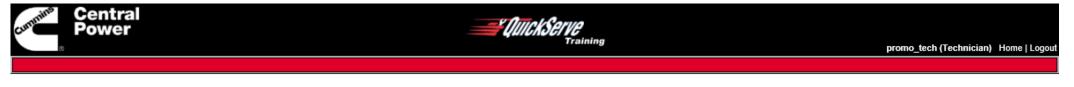

## Program Guide Display - Promo Tech Test (P00002)

| PROGRAM GU    |                                                              |              |                        |             |                           |          |             |           |
|---------------|--------------------------------------------------------------|--------------|------------------------|-------------|---------------------------|----------|-------------|-----------|
| 1100101100    |                                                              |              |                        |             |                           |          |             |           |
|               |                                                              |              |                        |             |                           |          |             |           |
| Qualification | Program ID Program Name                                      |              |                        |             |                           |          |             |           |
| 2005-04Q      | Aftertreatment                                               |              |                        |             | _                         |          |             |           |
|               |                                                              |              |                        |             |                           | Download | Program Gui | de For CD |
| Show All 🗸    | entries                                                      |              |                        | Sear        | ch:                       | 9        | Save As CSV | 🖶 Print   |
|               |                                                              |              |                        |             |                           |          | ]]          |           |
| Course ID     | Course Name                                                  | Course Order | Standard Learning Time | Course Type | very Method<br>ROM EXT-ID | Color    | Passed?     |           |
| 1000          | IL<br>Introduction To Aftertreatment Systems Module          | 1            | 0.3 hours              | Online      | Gen-1 (b/n 4091906)       | Green    | Yes         |           |
| 1001          | Passive Aftertreatment Systems - Service And Troubleshooting | 2            | 0.7 hours              | Online      | Gen-1 (b/n 4091906)       | Green    | Yes         |           |
| All           | Total Time                                                   | 1 hours      | Remaining Time         | 0 hours     |                           |          |             |           |

Showing 1 to 2 of 2 entries

Previous 1 Next

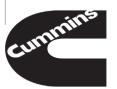

Or by click on All Courses tab,

- -- you can **Search** course #, or course name
- -- by default, only 10 entries for the web page, remember to show it ALL if you search by name
- -- click on Online link, it will bring tech to that course at CVC Online, start their course Online training
- -- you can sort it by click on arrow of each sortable field
- -- or you can use search box to search either by course # or course name

|           | Gentral<br>Power                                                     |         |                |                             | pron                 | no_tech ( | T <b>echnician)</b> Home   Logo |
|-----------|----------------------------------------------------------------------|---------|----------------|-----------------------------|----------------------|-----------|---------------------------------|
| My Trai   | ning Status - Promo Tech (P00002) - CUMMINS PACIFIC, LLC (02037)     | (02037) |                |                             |                      |           |                                 |
| ALL PROGF | AMS ALL COURSES UPLOAD SCORES PROFILE                                |         |                | Search:                     |                      | Save /    | As CSV 👼 Print                  |
| ID        | Course Name                                                          | ¢       | Course<br>Time | Delivery M<br>Course Type 🔶 | Aethod<br>ROM EXT-ID | Color     | Passed?                         |
| 1170      | Diesel Oxidation Catalyst Diagnostics Hands-On Assessment Course     |         | 0.0 hours      | Instructor-led              | KOPIEXT-ID           | Green     | Yes                             |
| 1171      | Diesel Particulate Filter Diagnostics Hands-On Assessment Course     |         | 0.0 hours      | Instructor-led              |                      | Green     | Yes                             |
| 1173      | CM2250 Control System Diagnostics (MR/HD) Hands-On Assessment Course |         | 0.0 hours      | Instructor-led              |                      | Green     | Yes                             |

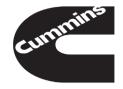

Home page – default page

- for all Red color tab or All Training Courses tab, will only show qualification programs that your service location is certified to work on.
- Green tab will show qualification programs that you qualify
- All your completed courses will show in All Training Courses tab, if you cannot find it, please click on you wwid or qsol user name to find it
- If you try to find the qualification programs from any of 3 tabs and cannot find it, please click on your qsol user name or wwid to find it
- All CVCOL courses will upload automatically within 24 ~ 48 hours after you completed Online courses
- You still can upload your cd-rom training courses, by click on Upload Scores tab.

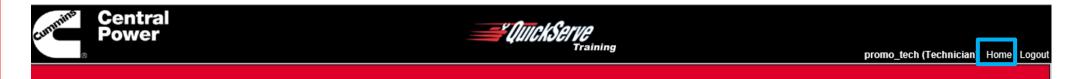

## Welcome to ProMotion - Promo Tech Test (P00002) - CUMMINS PACIFIC, LLC (02037) (02037)

| NEEDS UPDATING | 5 <mark>.</mark>                      | NOT QUALIFIED ALREADY QUALIFIED ALL TRAINING COURSES UPLOAD                      | SCORES         |                 |             |   |  |
|----------------|---------------------------------------|----------------------------------------------------------------------------------|----------------|-----------------|-------------|---|--|
| Show All 🗸 en  | All V entries Search: Search: Search: |                                                                                  |                |                 |             |   |  |
| Program ID     | Color                                 | Program Name                                                                     | Completed Date | Expiration Date | % Completed | ] |  |
| 2003-23Q       | Yellow                                | ISC8.3 CM554,ISC8.3 CM850, ISL8.9 CM554, ISL8.9 CM850 Full Service Qualification | 05/13/2014     |                 | 83          |   |  |
| 2006-39Q       | Yellow                                | ISC/ISL CM2150 Engine Qualification - Full Service(b/n 4092068)                  | 05/13/2014     |                 | 98          |   |  |
| 2009-02Q       | Yellow                                | ISC/ISL CM850 Engine Maintenance                                                 | 05/02/2014     |                 | 90          |   |  |

Showing 1 to 3 of 3 entries

Previous 1 Next

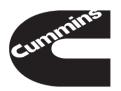